## **FURTIDET.**

## FortiGate - FortiAP 無線LANコントローラ設定注意点

フォーティネットジャパン株式会社 2010年12月22日

### 工場出荷時に設定されているアクセスポイント設定(AP Profile)を全て先に **削除してから無線機器の「国設定」を行って下さい。**

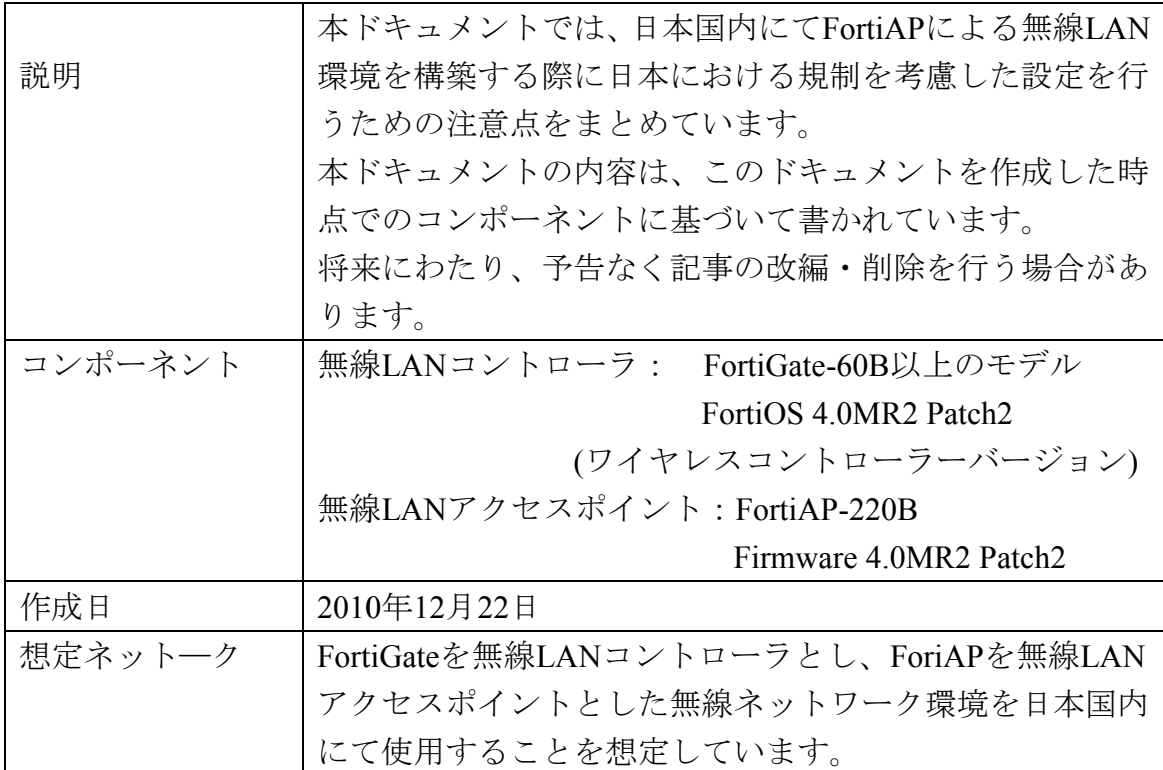

# 「注意」

#### 無線機を使用する「日本」の国設定を行い、日本の電波法に基づきご使用下さい。

### 1.無線LANコントローラ側 (FortiGate) での使用国の設定

現バージョンのFortiGateにおける無線LANコントローラ機能では、 CLIから使用国の設定が可能です。 以下のコマンドを使用して、無線機を使用する「日本」の設定を行って ください。 (VDOMを使用する場合は、各VDOM毎に設定する必要がございます) config vdom edit (VDOM名) config wireless-controller setting set country JP end

### \*注意事項

①工場出荷時に設定されているアクセスポイント設定(AP Profile)を 先に削除し、国設定コマンドを実行して下さい。 ②先にアクセスポイント設定(AP Profile)を登録した場合は、上記の 国設定コマンドを実行する前に一旦全ての AP Profile を削除してから 国設定コマンドを実行して下さい。国設定コマンド実行後、再度 AP Profile のご登録を行ってください。 ③VDOMを使用する場合は、各VDOM毎に設定してください。